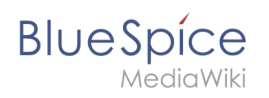

# **Inhaltsverzeichnis**

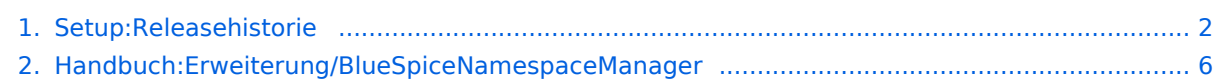

<span id="page-1-0"></span>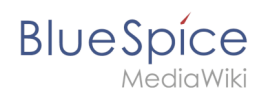

# Setup:Releasehistorie

# Inhaltsverzeichnis

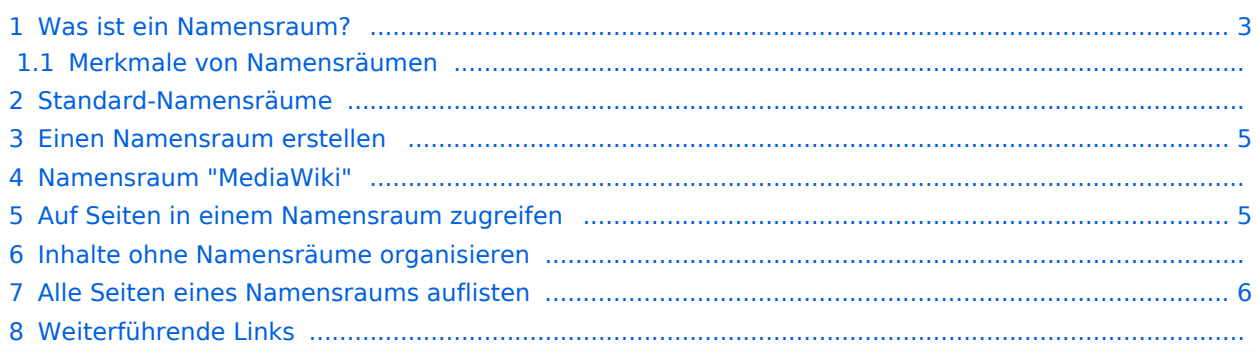

<span id="page-2-0"></span>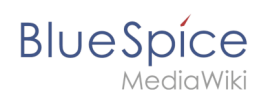

# Was ist ein Namensraum?

Ein **Namensraum** dient dazu, ein Wiki in verschiedene Bereiche einzuteilen.

Wir nehmen oft das Beispiel von Schränken, um das Prinzip der Namensräume deutlich zu machen. Es gibt Regale, auf die alle Zugriff haben. Es gibt Glasschränke mit Schloss, in die jeder hineinschauen aber nicht jeder alles bearbeiten kann. Es gibt geschlossene Holzschränke mit Schloss, da können nur ausgewählte Personen hineinschauen und arbeiten. Und jeder Schrank kann anders aussehen.

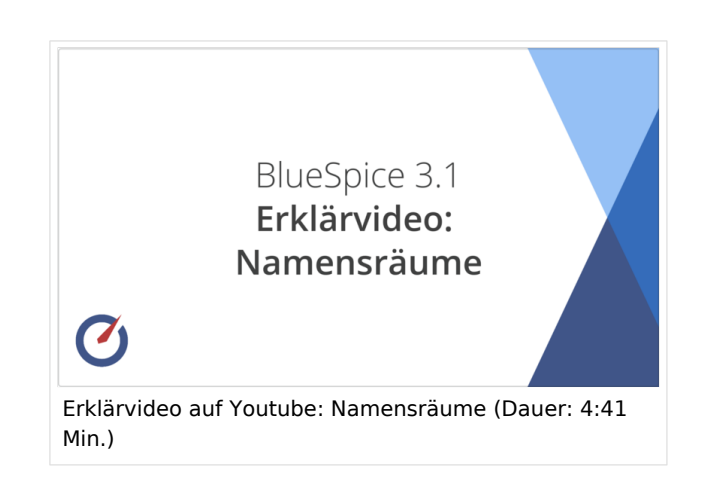

Machen Sie sich zuerst mit den wichtigsten Merkmalen von Namensräumen vertraut, bevor Sie neue Namensrräume anlegen.

#### **Merkmale von Namensräumen**

- **Rechteverwaltung**: Jedem Namensraum können unterschiedliche Benutzerrechte zugewiesen werden.
- **Aktivierung von Funktionen:** In jedem Namensraum können unterschiedliche Funktionen aktiviert werden (z.B., Freigabefunktion oder Lesebestätigung).
- **Suchfunktion**: In der Suche kann der Suchbereich auf einzelne Namensräume eingegrenzt werden.
- **Ein Namensraum pro Seite**: Eine Seite kann nur einem einzigen Namensraum zugeordnet werden. Der gleiche Seitenname in einem anderen Namensraum erstellt eine neue Seite.
- **Flache Struktur**: Namensräume existiern nur auf einer Ebene, d. h. ein Namenraum kann keine untergeordneten Namensräume besitzen.
- **Verknüpfung mit Dateien**: Hochgeladene Dateien können einem Namensraum zugeordnet sein und werden entsprechend verrechtet.
- **Design**: Seiten in verschiedenen Wikibereichen können durch Namensräume unterschiedlich formatiert werden.

## Standard-Namensräume

BlueSpice verwendet unter anderem die 15 Standard-Namensräume und zwei sogenannte Pseudo-Namensräume aus MediaWiki:

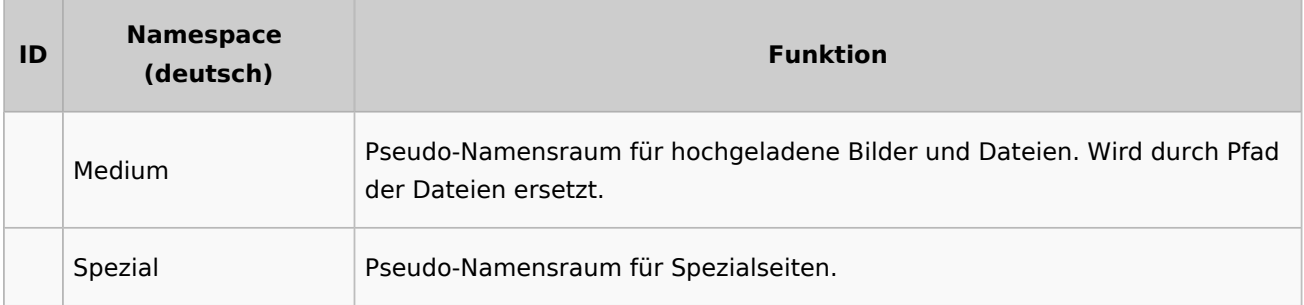

#### **Setup:Releasehistorie**

# **BlueSpice**

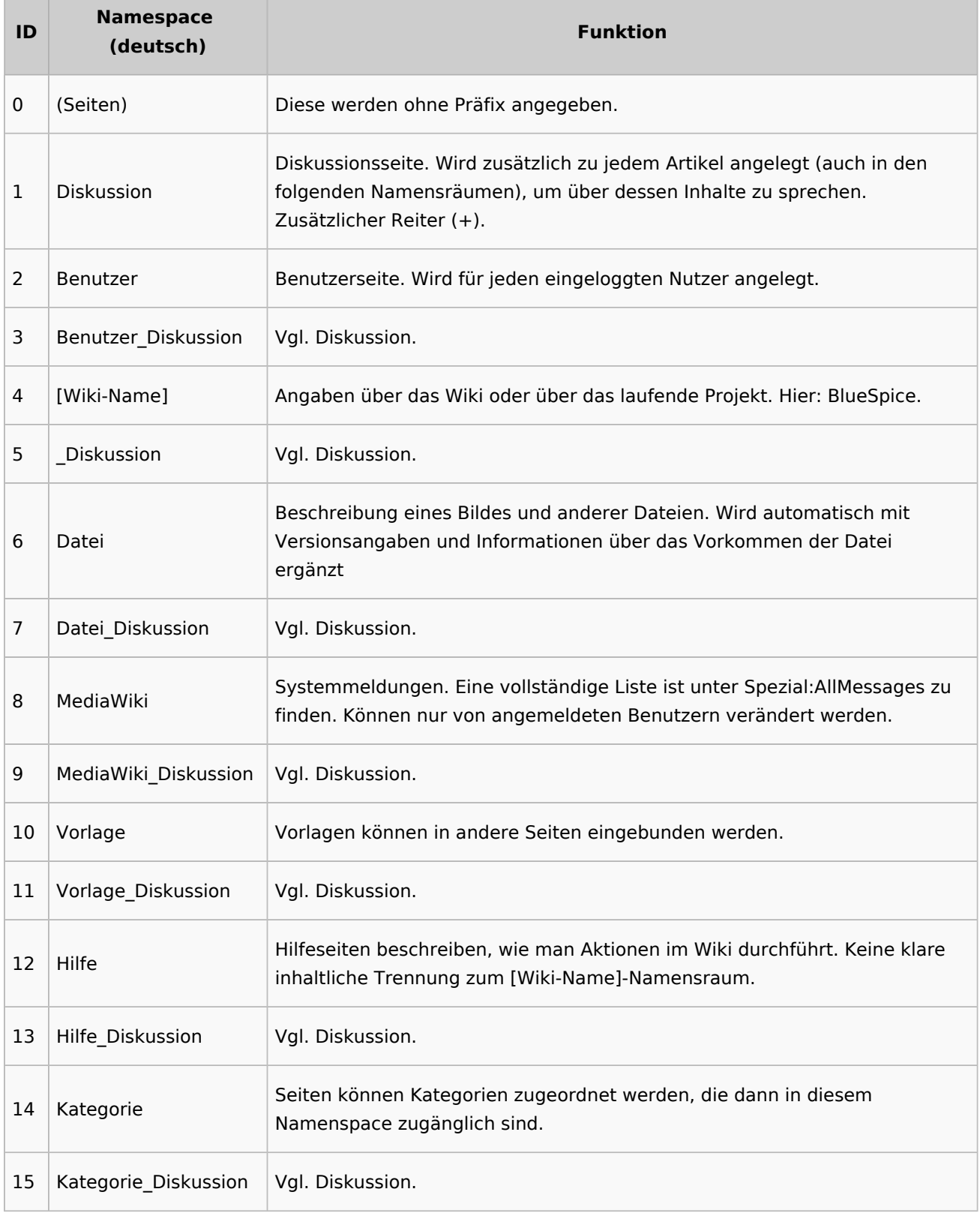

**Standard Namensraum:** Eine neue Inhaltsseite wird dem "Seiten"-Namensraum zugeordnet, wenn der Seitenname kein Namensraumpräfix hat.

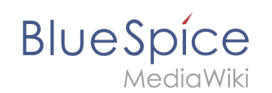

**Pseudo Namensräume:** Die zwei Pseudo Namensräume (Medium, Spezial) werden zwar wie normale Namensräume verwendet, es können jedoch weder Seiten angelegt noch vorhandene Seiten verändert werden.

Die meisten Seiten in den Namensräumen werden automatisch erzeugt:

- Spezialseiten werden vom System bei der Installation generiert
- Media- und Bildseiten entstehen mit dem Hochladen einer Datei
- Benutzerseiten werden immer dann erzeugt, wenn ein Nutzer im Wiki agiert
- Diskussionsseiten werden ebenfalls mit den jeweiligen Seiten erstellt
- Damit bleiben nur noch die Seiten im Hauptnamensraum (Seiten), [Wiki-Name], Vorlage, Hilfe und Kategorie, die frei erstellt werden können. Die Seiten zu den jeweiligen Kategorien können Sie über die Spezialseite "Alle Seiten" abfragen.

Zusätzlich gibt es weitere Namensräume, die durch installierte Erweiterungen angelegt wurden.

## <span id="page-4-0"></span>Einen Namensraum erstellen

Zusätzliche Namensräume können in der Namensraumverwaltung unter "Globale Aktionen > Verwaltung" erstellt werden. Der Menüpunkt "Namensraumverwaltung" lädt die Spezialseite Spezial:NamespaceManager . [Mehr Infos zur Namensraumverwaltung finden Sie hier](#page-5-0).

#### Namensraum "MediaWiki"

Seiten im Namensraum MediaWiki können von Benutzern mit "editinterface"-Berechtigung erstellt und bearbeitet werden. Standardmäßig sind das Benutzer, deren Gruppe die Rolle *structuremanager*, *admin* oder *mainenanceadmin* zugewiesen ist.

Wichtige Nutzungsmöglichkeiten sind:

- **Systemmitteilungen**: Jede Mitteilung besitzt eine Wikiseite mit dem Mitteilungsschlüssel als Name der Seite. Eine Liste aller Mitteilungsseiten ist auf *Spezial:AlleMitteilungen* zu finden.
- **Lokalisierungen über** *{{int:Mitteilungsname}}*: Ein Element der Benutzeroberfläche oder innerhalb einer Wikiseite kann über in die Benutzersprache übersetzt werden. Syntax: *Mediawiki: Mitteilungsname/ISO-Sprachcode*.
- **MediaWiki:Common.js**: Enthält JavaScript, das für alle Seiten und Benutzer geladen wird.
- **MediaWiki:Common.css**: Stylesheet, dass nach dem Stylesheet der aktiven Skin im Wiki geladen wird.

## <span id="page-4-1"></span>Auf Seiten in einem Namensraum zugreifen

Um eine Seite in einem bestimmten Namensraum zu sehen oder zu erstellen, wird deren Name einfach vor den Seitentitel gestellt und mit einem Doppelpunkt getrennt: Setup: Installation

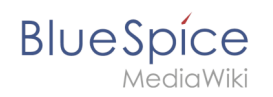

Wenn Sie einen Namensraum angeben, der dem Wiki nicht bekannt ist, wird die Seite im Standard-Namensraum Main angelegt. Das als Namensraum angegebene Präfix wird dann zum Seitennamen hinzugefügt und nicht als Kennzeichnung eines Namensraums erkannt. Sollten Sie versehentlich Seiten mit einem Namensraumpräfix erstellt haben und der Namensraum existiert (noch) nicht, reicht es nicht aus, den Namensraum nachträglich zu erstellen; die Seiten würden dann "verschwinden". Verschieben Sie die Seiten in so einem Fall zunächst in einen anderen Namensraum, erstellen Sie den gewünschten Namensraum und verschieben Sie die Seiten dann wieder zurück.

# Inhalte ohne Namensräume organisieren

Wenn Sie Seiten in Ihrem Wiki gruppieren wollen, ohne dass zusätzliche Benutzerrechte oder Sucheinschränkungen notwendig sind, können Sie die Syntax der Namensräumezu Hilfe nehmen. Wenn Sie den Seiten ein Präfix mit einem Doppelpunkt voranstellen, können Sie so einen Bereich **im Namensraum Main simulieren.**

So ist es möglich, Seiten mit dem gleichen Namen in verschiedenen "Räumen" im Namensraum "Seiten" zu verwenden und damit verschiedene Gruppen auf einem Wiki arbeiten zu lassen. Da diese eigenen "Namensraum"-Präfixe Bestandteil des Seitennamens sind, kann man nun alle Seiten in diesem simulierten Namensraum anzeigen lassen, indem man im Suchfeld nach dem Präfix suchen lässt.

Da man Seiten auch über Kategorien und Unterseiten organisieren kann, sollten Sie sich am Anfang darüber klar werden, wie Sie die Inhalte in Ihrem Wiki verwalten sollen.

Dies können Sie zum Beispiel nach Installation Ihres Wikis mit dem BlueSpice draw.io Plugin direkt in BlueSpice visualisieren und mit Ihrem Team diskutieren.

#### <span id="page-5-1"></span>Alle Seiten eines Namensraums auflisten

Um alle Seiten in einem Namensraum zu sehen:

- 1. Gehen Sie zur Spezialseite "Alle Seiten"
- 2. Lassen Sie das Eingabefeld leer
- 3. Wählen Sie einen Namensraum aus dem Auswahlmenü
- 4. Klicken Sie "Anwenden"

## Weiterführende Links

- [NamespaceCSS](https://de.wiki.bluespice.com/w/index.php?title=Referenz:NamespaceCss&action=view)
- <span id="page-5-0"></span>[Namensraumverwaltung](https://de.wiki.bluespice.com/w/index.php?title=Namensraumverwaltung&action=view)

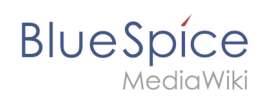

# **Namensraumverwaltung**

# Inhaltsverzeichnis

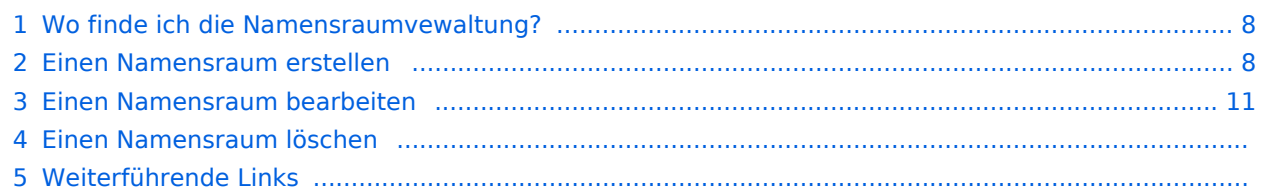

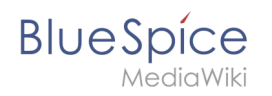

Die Namensraumverwaltung ermöglicht es, Namensräume zu erstellen und zu bearbeiten. Zusätzlich können hier die Einstellungen für einzelne Namensräume vorgenommen werden.

# <span id="page-7-0"></span>Wo finde ich die Namensraumvewaltung?

Der Navigationlink zur Namensraumverwaltung befindet sich unter *Globale Aktionen > Verwaltung > Namensräume*. Dieser Link führt auf die Seite *Spezial:NamespaceManager*.

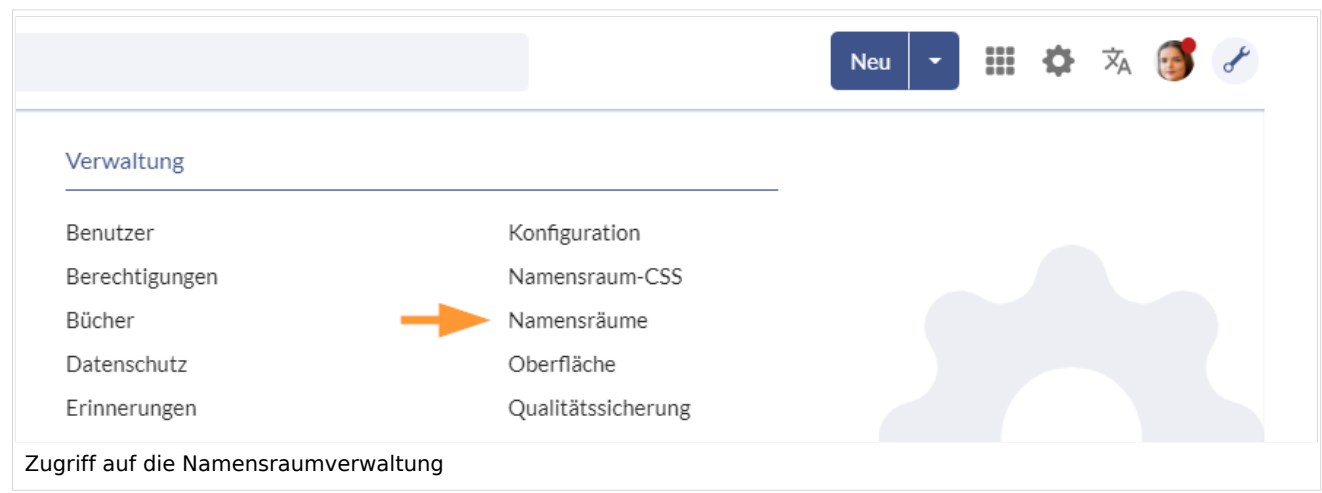

# <span id="page-7-1"></span>Einen Namensraum erstellen

**Hinweis:** Wenn Sie vorher noch keine Namensräume erstellt haben, machen Sie sich zuerst mit dem [Konzept der Namensräume](https://de.wiki.bluespice.com/wiki/Handbuch:Das_Konzept_der_Namensr%C3%A4ume) vertraut um zu verstehen, wann es sinnvoll ist, einen Namensraum einzurichten. Obwohl es theoretisch möglich ist, eine große Anzahl von Namensräumen zu erstellen, unterstützt die Benutzeroberfläche von BlueSpice am besten eine Anzahl von 10-30 von Benutzern angelegten zusätzlichen Namensräumen. Wenn Sie mehr Namensräume benötigen, läßt sich das oft besser über mehrere Einzelwikis oder eine Wikifarm realisieren.

#### **Um einen neuen Namensraum zu erstellen:**

1. **Klicken** Sie auf das "Plus"-Zeichen oberhalb der Namensraumliste.

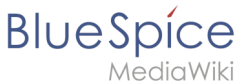

# Namensraumverwaltung

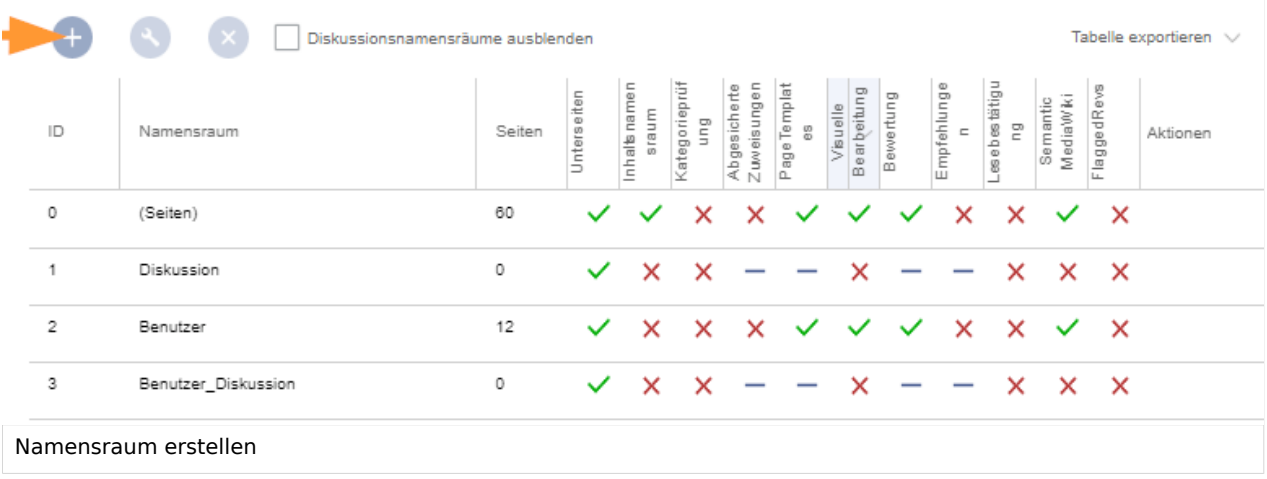

- 2. **Geben** Sie einen Namen für den neuen Namensraum **ein.** Achten Sie hierbei auf möglichst kurze Bezeichnungen, da der Name Teil des Seitennamens der Seiten in diesem Namensraum wird. So lassen sich Seitennamen z.B. über Suchfelder im Wiki leichter eintippen. Auch Suchergebnisse und alle Arten von Seitenlisten werden so übersichtlicher dargestellt. *Beispiele:* QM (für den Namensraum "Qualitätsmanagement"), RM (für "Risikomanagement). Optional kann auch ein Alias für den Namensraum angegeben werden. Dieser Name kann dann jederzeit im Wiki anstelle des eigentlichen Namens verwendet werden.
- 3. **Wählen** Sie die Namensraumoptionen, die Sie aktivieren möchten.

#### **Setup:Releasehistorie**

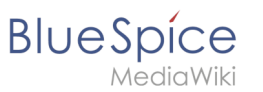

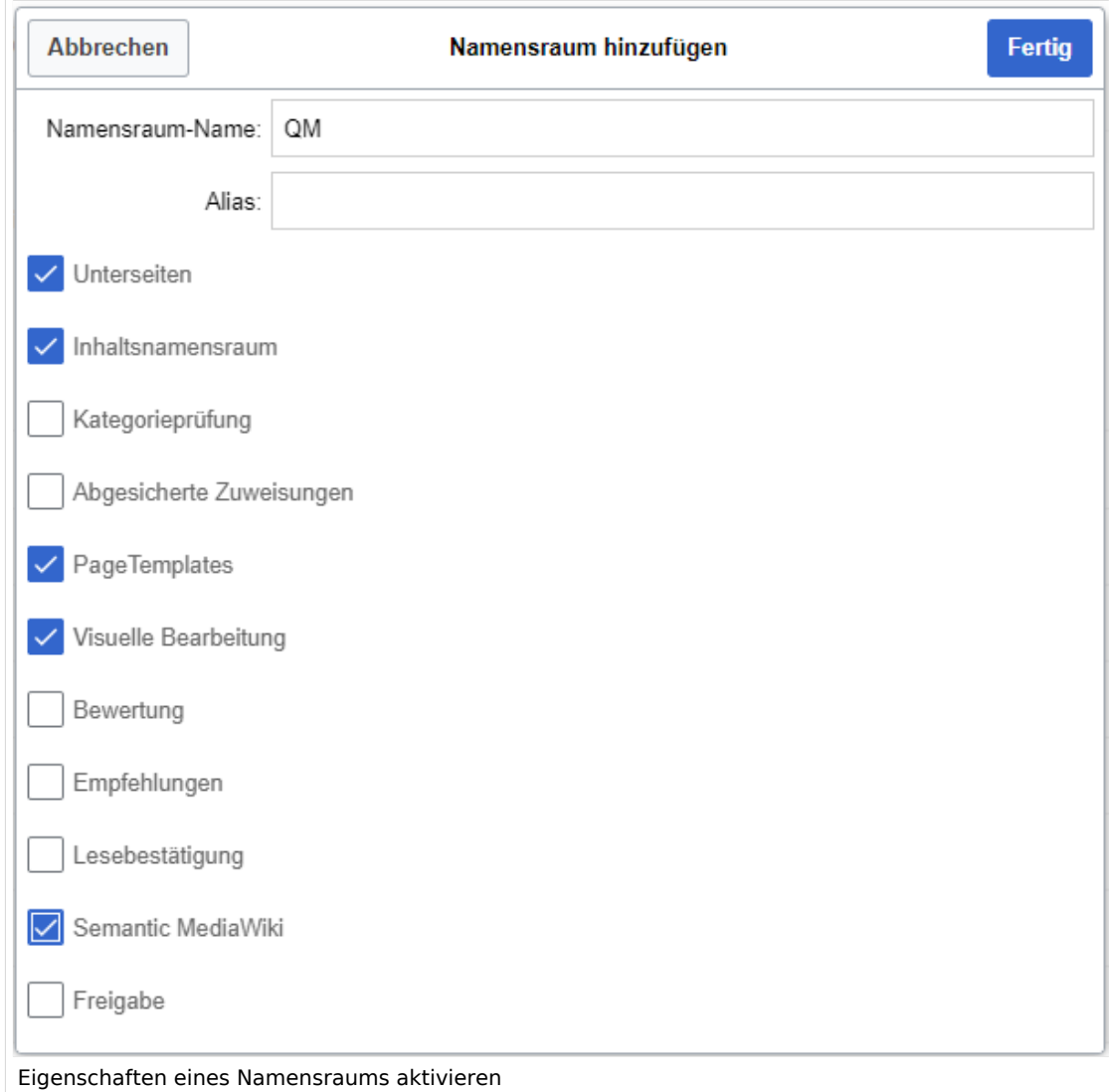

Standardmäßig werden häufig folgende Funktionen aktiviert: *Unterseiten, Inhaltsnamensraum, PageTemplates, Visuelle Bearbeitung, Semantic MediaWiki*. Beschreibung der Funktionen:

- 1. **[Unterseiten:](https://de.wiki.bluespice.com/wiki/Unterseiten_erstellen)** Es können Unterseiten angelegt werden. Wenn diese Funktion deaktiviert ist, produziert die Syntax Seitenname/mitSchrägstrich keine Unterseite.
- 2. **Inhaltsnamensraum:** Diese Funktion bestimmt, dass ein Namensraum von bestimmten Erweiterungen berücksichtigt wird: -
	- 1. **Popups:** Popups werden nur in Inhaltsnamensräumen angezeigt.
	- 2. **BlueSpiceFoundation:** API für Watchlist-Liste wird nur in Inhaltsnamensräumen angezeigt.
	- 3. **BlueSpiceExtendedSearch:** Inhaltsnamensräume bekommen einen Boost und werden bevorzugt in der Trefferliste plaziert
	- 4. **HitCounters:** Komplette Funktion wird auf Inhaltsnamenräume beschränkt. Andere Seiten werden als "0" gezählt.
	- 5. **ContentTransfer:** Kann optional auf den Einsatz in Inhaltsnamensräumen beschränkt werden.
	- 6. **BlueSpiceExtendedStatistics:** Bestimmte Namensraumauswahlfilter werden auf diesen Inhaltsnamensaum beschränkt.
	- 7. **PageForms** (siehe auch[:mediawiki.org/wiki/Manual:ContentHandler\)](https://www.mediawiki.org/wiki/Manual:ContentHandler)
- 3. **[Kategorienprüfung](https://de.wiki.bluespice.com/wiki/Handbuch:Erweiterung/BlueSpiceCategoryCheck):** Bei jedem Speichervorgang müssen Benutzer über eine Checkbox bestätigen, dass die Kategorien auf der Seite überprüft wurden, bevor die Seite gespeichert werden kann. Dies gilt für alle Seiten in diesem Namensraum und ist sinnvoll wenn ein Wiki hauptsächliche über manuelle Kategorisierung der Seiten durch die Benutzer organisiert ist.

# **BlueSpice**

- 4. **[Abgesicherte Zuweisungen:](https://de.wiki.bluespice.com/wiki/Handbuch:Erweiterung/BlueSpicePageAssignments#Abgesicherte_Seitenzuweisungen)** Nur zugewiesene Benutzer können eine Seite bearbeiten. Die Zuweisung muss durch einen Benutzer mit *reviewer* oder *admin*-Rechten erfolgen.
- 5. [PageTemplates](https://de.wiki.bluespice.com/wiki/Handbuch:Erweiterung/BlueSpicePageTemplates)
- 6. **Visuelle Bearbeitung:** Aktivierung der Bearbeitung mit dem visuellen Editor. Ist dies nicht aktiviert, können die Seiten nur im Quelltext-Modus bearbeitet werden. Wird diese Einstellung aktiviert, nachdem bereits Seiten im Namensraum existieren, dauert es einige Minuten, bis der visuelle Editor auf den Seiten funktioniert.
- 7. **[Bewertung:](https://de.wiki.bluespice.com/wiki/Handbuch:Erweiterung/BlueSpiceRating)** Ermöglicht es den Benutzern, auf jeder Seite eine 1-bis-5-Sterne Bewertung abzugeben. Eine Übersichtsseite im Wiki zeigt bewertete Seiten nach Bewertung geordnet an.
- 8. **[Empfehlung:](https://de.wiki.bluespice.com/wiki/Handbuch:Erweiterung/BlueSpiceRating)** Ermöglicht es den Benutzern, eine Seite zu empfehlen. Eine Übersichtsseite im Wiki zeigt empfohlene Seiten nach Anzahl der Empfehlungen an.
- 9. **[Lesebestätigung](https://de.wiki.bluespice.com/wiki/Handbuch:Erweiterung/BlueSpiceReadConfirmation)**: Zugewiesene Benutzer müssen über eine Checkbox jedesmal bestätigen, dass sie die Änderung an einer Seite gelesen haben.
- 10. **[Semantic MediaWiki](https://de.wiki.bluespice.com/wiki/Handbuch:Semantic_MediaWiki)**: Aktiviert die Funktionen der SemanticMediaWiki Erweiterungen. Dies ermöglicht es auch, die [Abfrage-Funktion von Semantic MediaWiki](https://de.wiki.bluespice.com/wiki/SMW-Abfragen) auf einer Seite zu benutzen.
- 11. **[Freigabe:](https://de.wiki.bluespice.com/wiki/Handbuch:Erweiterung/FlaggedRevs)** Neue Versionen einer Seite werden zunächst als Entwürfe bearbeitet. Diese bleiben so lange bestehen, bis ein Benutzer mit Freigaberechten die Seite überprüft und genehmigt.
- 4. **Klicken** Sie *Fertig*. Der Namensraum ist nun angelegt.

**Hinweis:** Wenn Sie einen neuen Namensraum erstellen, wird gleichzeitig automatisch ein zugehöriger Diskussions-Namensraum erstellt. Dies ermöglicht es, zu jeder Wikiseite eine zugehörige Diskussionsseite im Wiki zu pflegen.

# <span id="page-10-0"></span>Einen Namensraum bearbeiten

Über das Schraubschlüssel-Symbol am Ende der Tabellenzeile können die Einstellungen eines Namensraumes nachträglich bearbeitet werden (1).

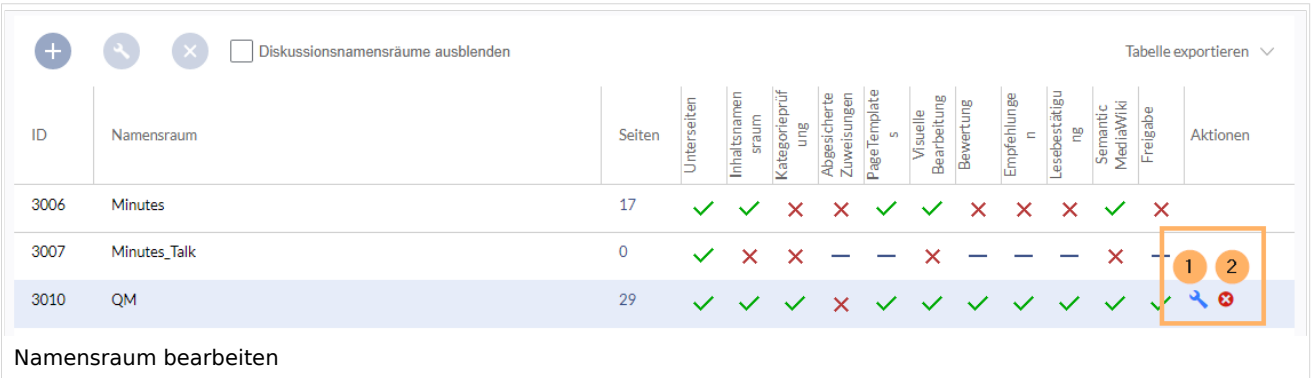

Bei einer Umbenennung eines Namensraums werden alle Seiten im Namensraum automatisch mit umbenannt.

Hierbei ist zu beachten, dass Links auf die umbenannten Seiten und Seitenlisten, die nach der ursprünglichen Namensraumbezeichnung filtern nicht umbenannt werden und daher nicht mehr funktionieren.

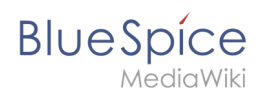

Namen von Diskussions-Namensräumen können nicht manuell geändert werden, ebenso Namen von Systemnamensräumen (Datei, MediaWiki, etc.).

## Einen Namensraum löschen

Es können nur Namensräume gelöscht werden, die von Benutzern erstellt wurden. Die entsprechende Schaltfläche (2) wird nur in solchen Namensräumen angezeigt.

Nachdem Sie auf das Löschen-Symbol geklickt haben, wird ein Dialogfeld geöffnet.

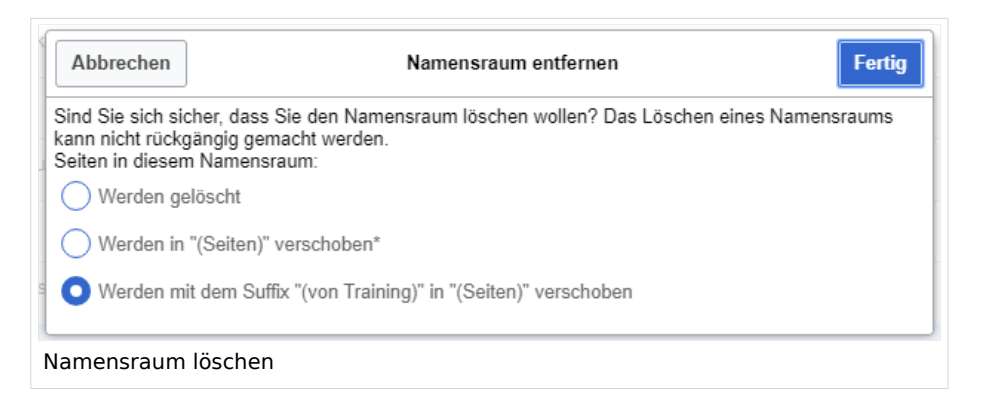

#### **Mögliche Optionen:**

- *Werden gelöscht:* Der Namensraum, der Diskussionsnamensraum **und die zugehörigen Seiten** werden gelöscht.
- *Werden in "(Seiten") verschoben:* Der Namensraum wird gelöscht, aber die Seiten werden in den Hauptnamensraum verschoben. **Existierende Seiten** mit gleichem Namen im Hauptnamensraum werden dabei überschrieben.
- *Werden mit dem Suffix "(von (Namensraum)" in "(Seiten)" verschoben:* Der Namensraum wird gelöscht, aber die Seiten werden mit Präfix umbenannt und in den Hauptnamensraum verschoben.

## Weiterführende Links

- [Referenz:BlueSpiceNamespaceManager](https://de.wiki.bluespice.com/wiki/Referenz:BlueSpiceNamespaceManager)
- <https://www.mediawiki.org/wiki/Help:Namespaces/de>
- [Das Konzept der Namensräume](https://de.wiki.bluespice.com/wiki/Handbuch:Das_Konzept_der_Namensr%C3%A4ume)

[Technische Referenz: BlueSpiceNamespaceManager](https://de.wiki.bluespice.com/wiki/Referenz:BlueSpiceNamespaceManager)